## **iPhone - Check connection status**

## **1. Check connection indicator**

The status of PrivateGSM connection is reported in numeric pad view of the application.

On the top of this view there is the area charged to display the number dialed by user, at the bottom of this area you can read the all the connection information you need, including the server on which PrivateGSM is connected to and the bearer in use (such as Wi-Fi or Mobile) (fig. 1.1)

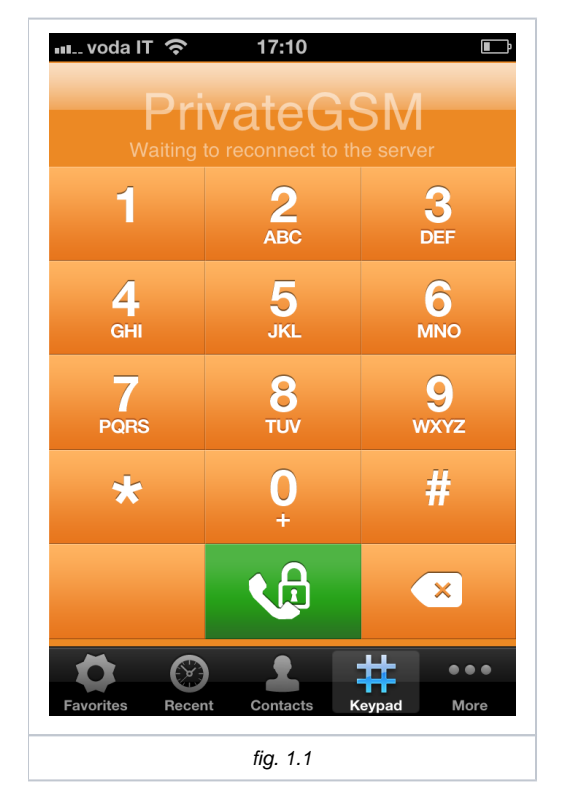

In iOS, the connection activities are full automatically managed by PrivateGSM itself; when you start the application, also the connection (if well configured) does

## **2. Connection errors**

The user can be warned about an error or any other bad condition of the application in two ways, with a pop-up (fig 2.1) in case of an error or with a brief message onto the notification area (fig. 2.2) of the keypad view

- 1. **Network error:**
	- a. **No network**: this occurs when you are in an out of coverage area
	- b. **Connection error**: the application is not connected to server when you tried to place a call; it'll make another attempt immediately
- 2. **Configuration error**
	- a. **Credentials not configured: you need to execute the Activation Wizard to let the application know the parameters of the SIP connection**
	- b. **Registration error**: the SIP server or proxy address cannot be resolved; this could depend on a misconfiguration of the application or a temporary down of the SIP server
- 3. **Application status warning**
	- a. **Waiting to reconnect to the server**: the application tried to connect too many times without success and it'll wait some minutes before next retry
	- b. **Activation required**: this copy of the software has not yet been activated; please ask for a licence code to the company
	- c. **Expired**: the licence associated to this copy of the software is no longer valid; please renew your subscription
- 4. Connection status messages
	- a. **Connecting to "server name"**: the application is trying to connect to the server and user credentials with the configuration provided
	- b. **Connected to "server name (bearer)"**: the application is connected to the server using indicated channel and it's ready to make secure calls

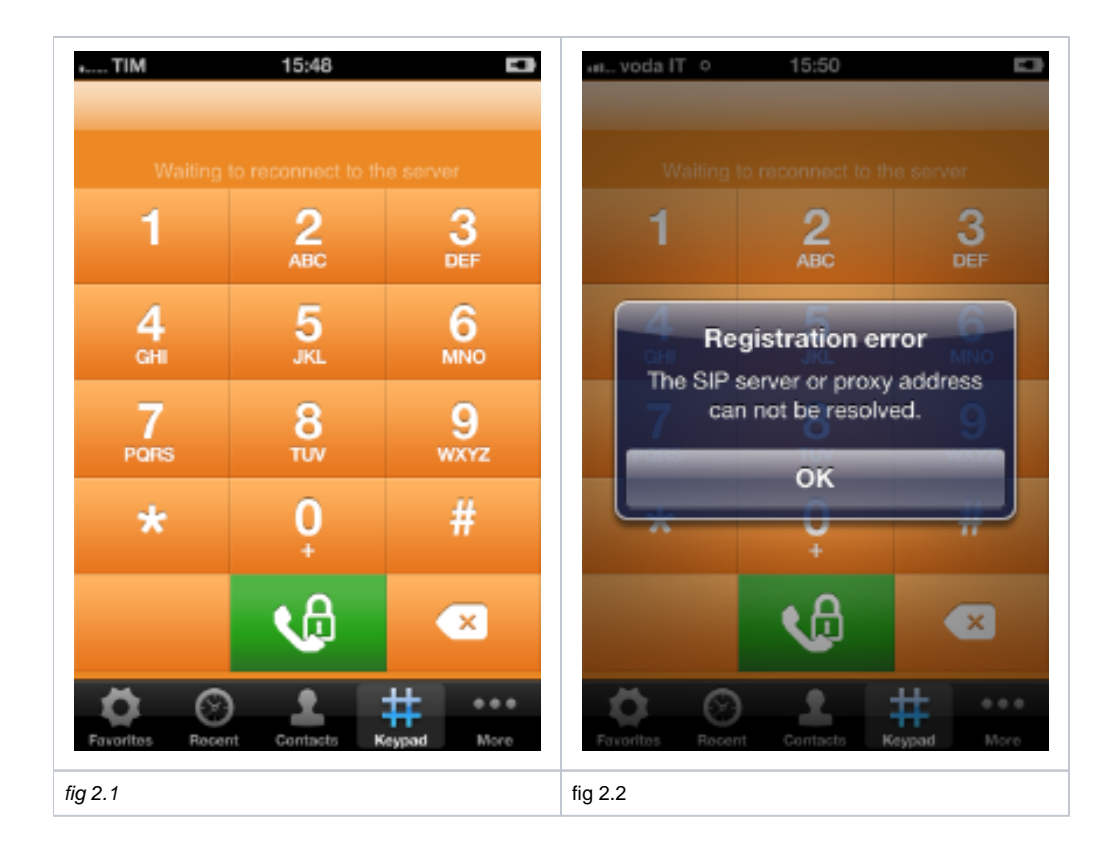